### **holddown (PfR)**

To configure the Performance Routing (PfR) prefix route dampening timer to set the minimum period of time for which a new exit must be used before an alternate exit can be selected, use the **holddown**  command in PfR master controller configuration mode. To return the prefix route dampening timer to the default value, use the **no** form of this command.

**holddown** *timer*

**no holddown**

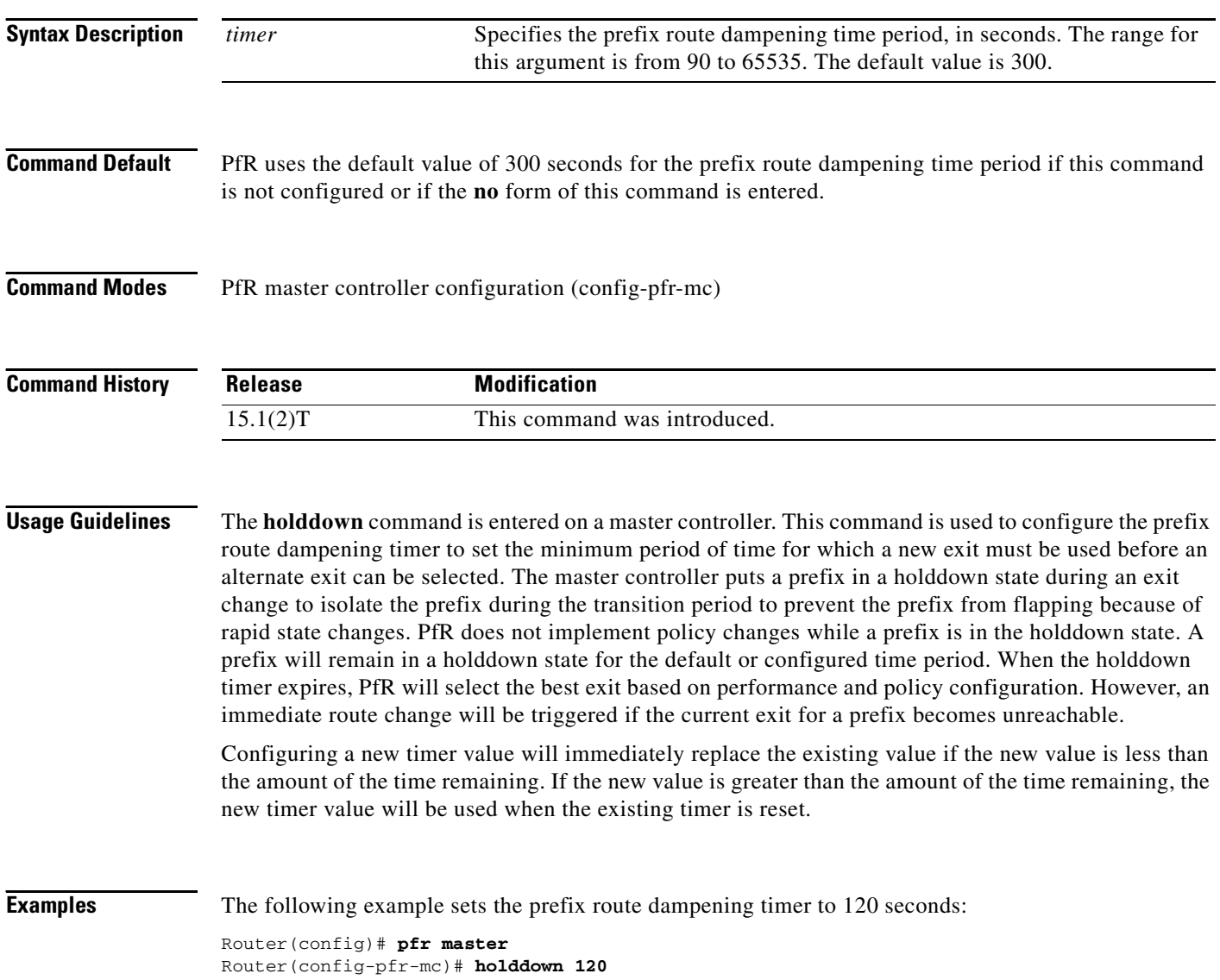

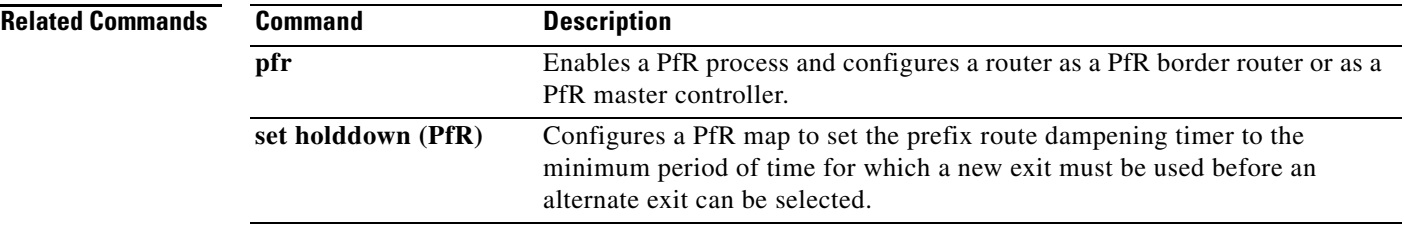

 $\mathcal{L}_{\mathcal{A}}$ 

### **host-address (PfR)**

To configure information about a host device used by an application interface provider to communicate with a Performance Routing (PfR) master controller, use the **host-address** command in PfR master controller application interface provider configuration mode. To remove a host application interface device, use the **no** form of this command.

**host-address** *ip-address* **key-chain** *key-chain-name* [**priority** *value*]

**no host-address** *ip-address*

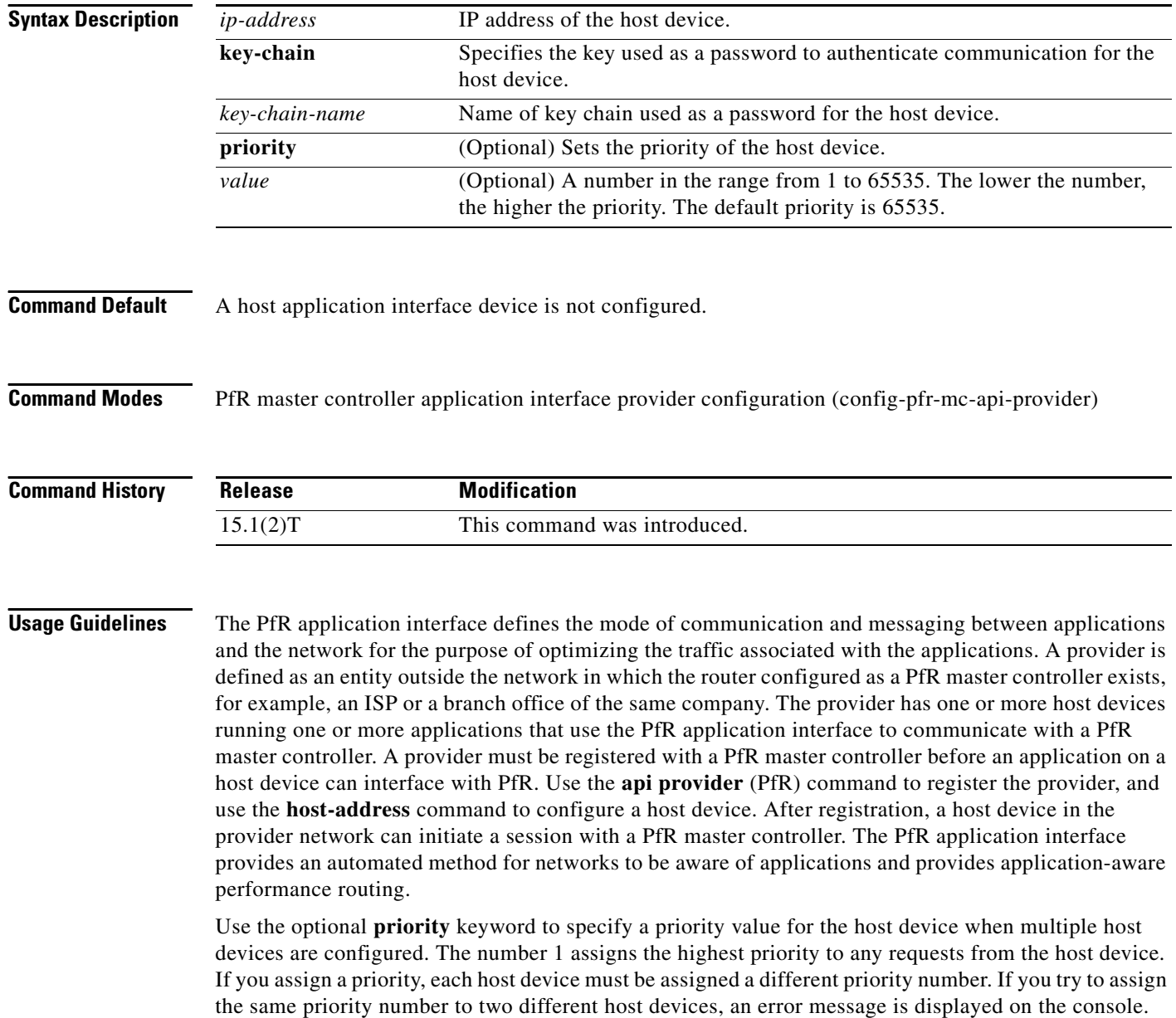

**Examples** The following example shows how to configure a host application interface device on a master controller. In this example, more than one provider is registered, and a priority is set for each provider. For the single host device configured for provider 1, no priority is set and the default priority value of 65535 is assigned, giving this host device a lower priority than each of the host devices configured for provider 2.

```
Router(config)# pfr master
Router(config-pfr-mc)# api provider 1
Router(config-pfr-mc-api-provider)# host-address 10.100.2.2 key-chain PFR_HOST
Router(config-pfr-mc-api-provider)# exit
Router(config-pfr-mc)# api provider 2 priority 4000
Router(config-pfr-mc-api-provider)# host-address 10.100.2.2 key-chain PFR_HOST
priority 3000
Router(config-pfr-mc-api-provider)# host-address 10.100.2.2 key-chain PFR_HOST
priority 4000
Router(config-pfr-mc-api-provider)# end
```
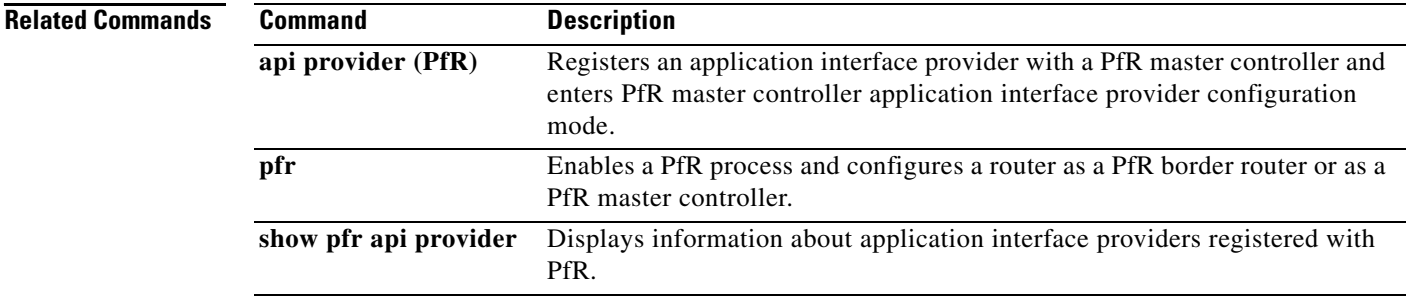

### **inside bgp (PfR)**

To configure Performance Routing (PfR) to learn the inside prefixes within a network, use the **inside bgp** command in PfR Top Talker and Top Delay learning configuration mode. To disable prefix learning of inside prefixes, use the **no** form of this command.

**inside bgp**

**no inside bgp**

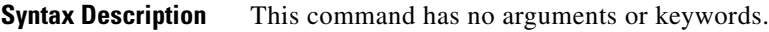

**Command Default** No inside prefixes are learned by PfR.

**Command Modes** PfR Top Talker and Top Delay learning configuration (config-pfr-mc-learn)

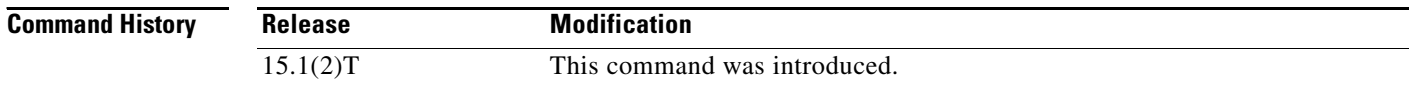

### **Usage Guidelines** This command is used to implement PfR Border Gateway Protocol (BGP) inbound optimization by identifying the prefixes within a network (inside prefixes). PfR BGP inbound optimization supports best entrance selection for traffic that originates from prefixes outside an autonomous system destined for prefixes inside the autonomous system. External BGP (eBGP) advertisements from an autonomous system to another autonomous system (for example, an Internet service provider [ISP]) can influence the entrance path for traffic entering the network. PfR uses eBGP advertisements to manipulate the best entrance selection.

**Examples** The following example shows how to configure a PfR master controller to automatically learn the inside prefixes in a network:

> Router(config)# **pfr master**  Router(config-pfr-mc)# **learn**  Router(config-pfr-mc-learn)# **inside bgp**

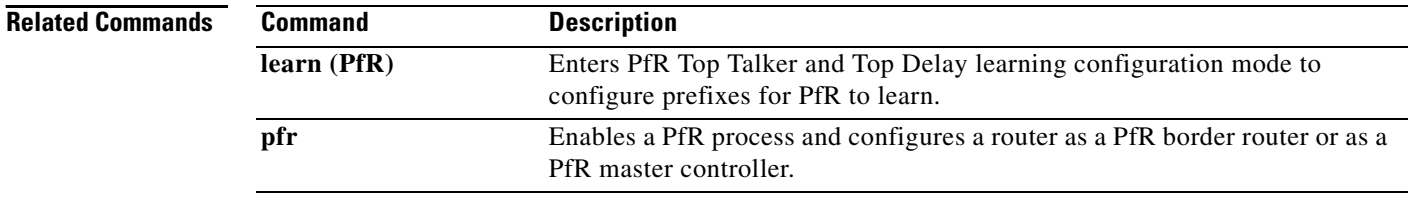

## **interface (PfR)**

To configure a border router interface as a Performance Routing (PfR) managed external or internal interface, use the **interface** command in PfR managed border router configuration mode. To remove an interface from PfR control, use the **no** form of this command.

**interface** *type number* {**external** | **internal**}

**no interface** *type number* {**external** | **internal**}

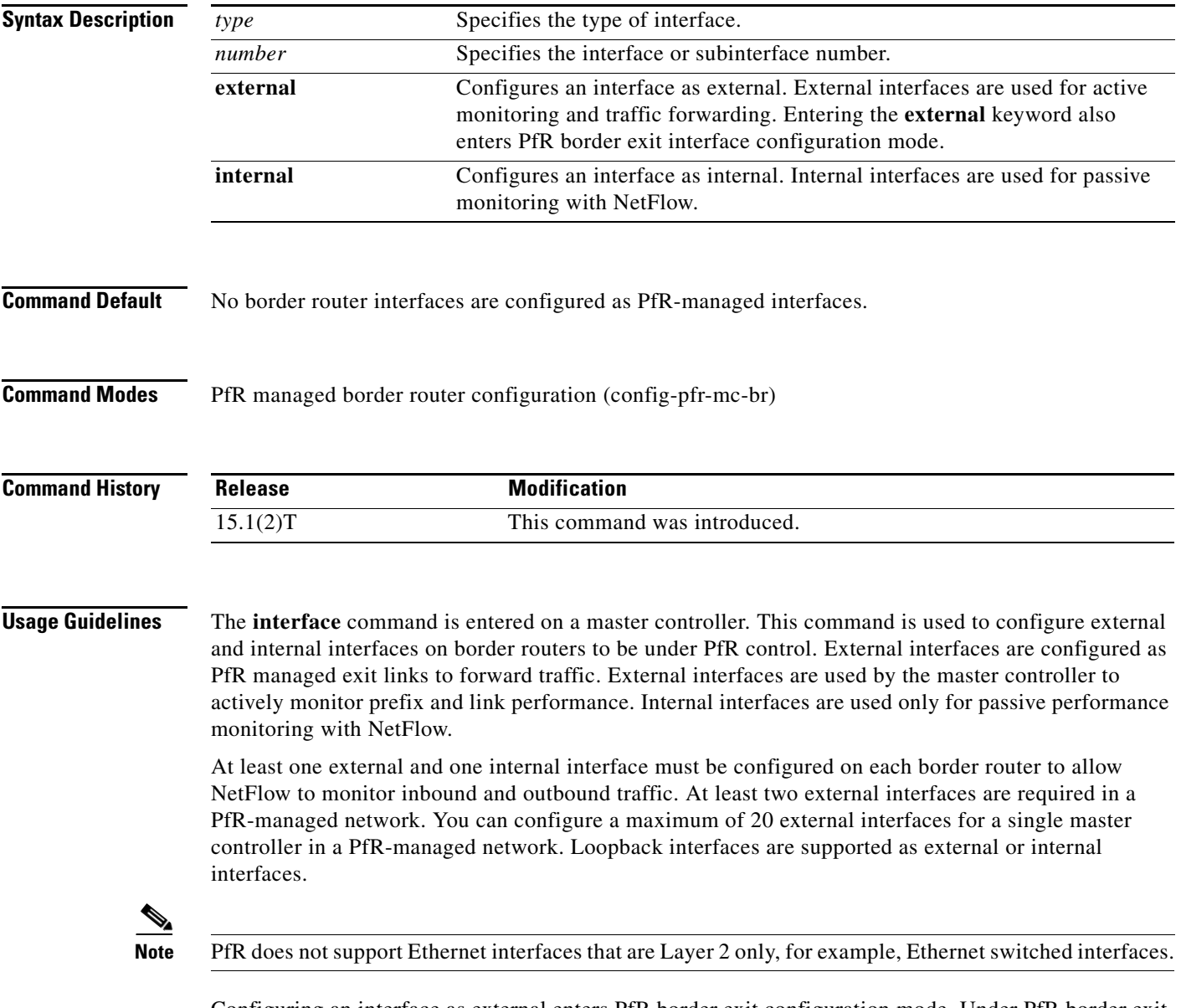

Configuring an interface as external enters PfR border exit configuration mode. Under PfR border exit interface configuration mode, you can configure maximum link utilization on a per-interface basis with the **max-xmit-utilization** (PfR) command.

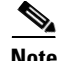

**Note** Entering the **interface** command without the **external** or **internal** keyword places the router in global configuration mode and not PfR border exit configuration mode. The **no** form of this command should be applied carefully so that active interfaces are not removed from the router configuration.

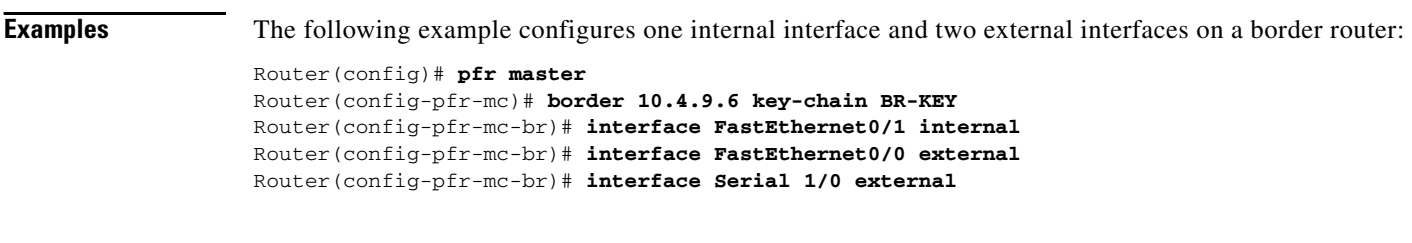

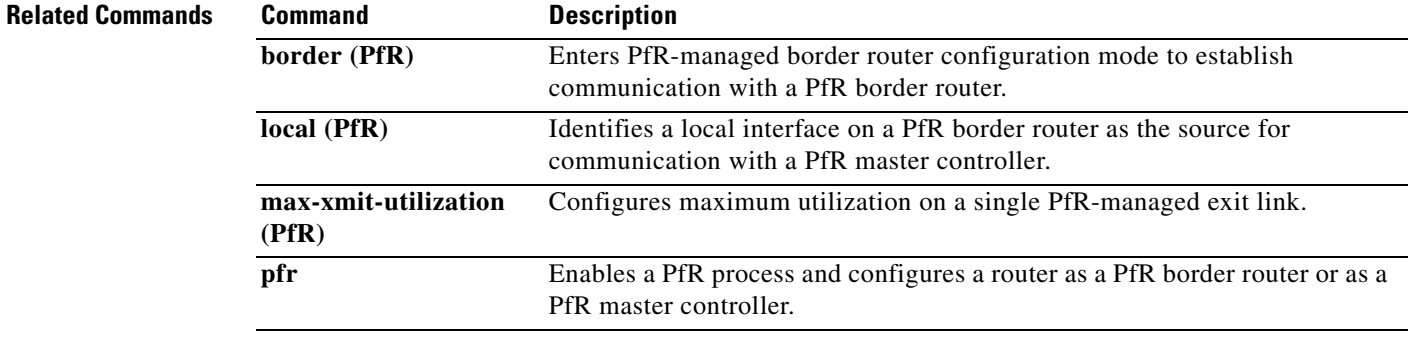

## **jitter (PfR)**

To specify the threshold jitter value that Performance Routing (PfR) will permit for an exit link, use the **jitter** command in PfR master controller configuration mode. To reset the maximum jitter value to its default value, use the **no** form of this command.

**jitter threshold** *maximum*

**no jitter threshold**

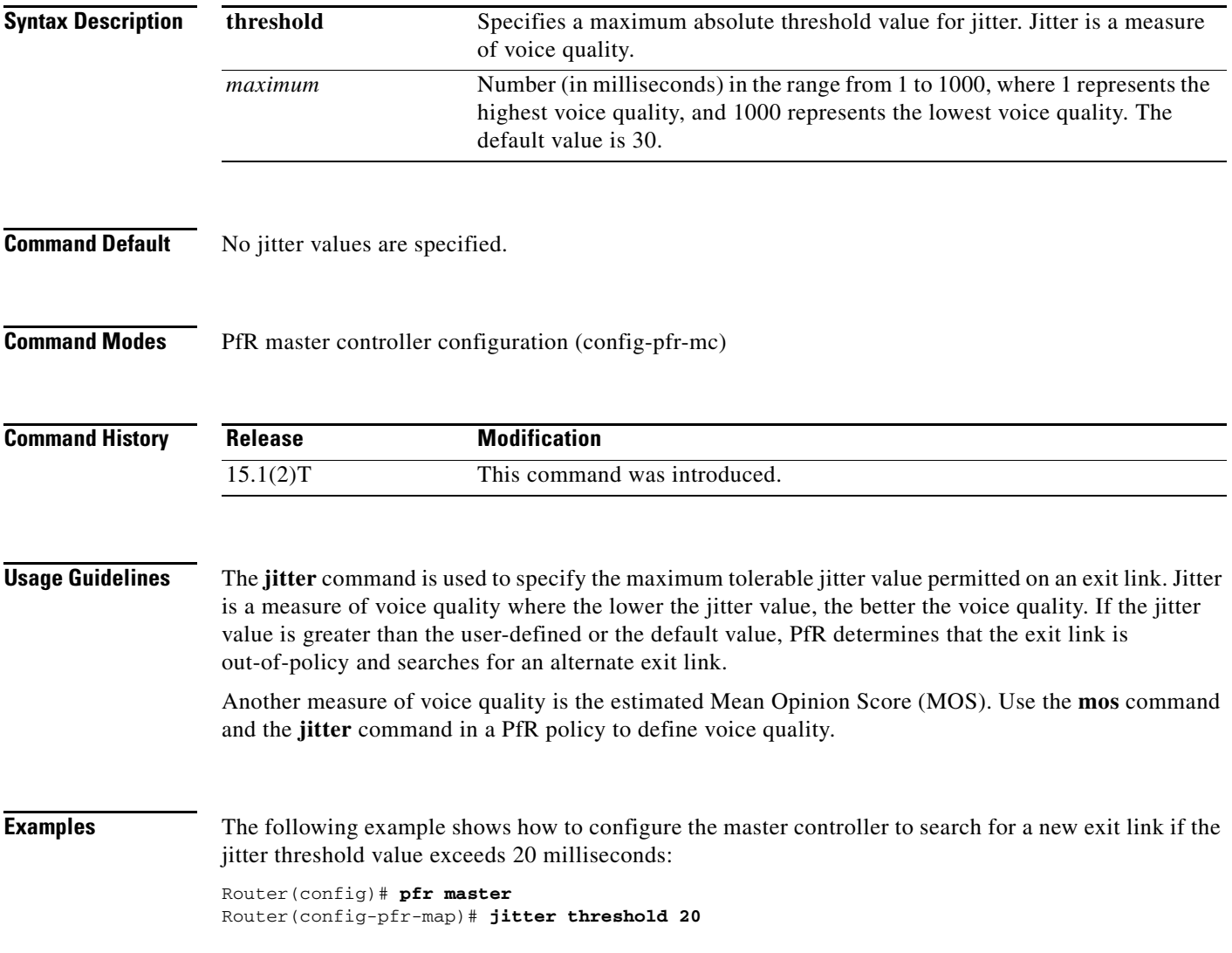

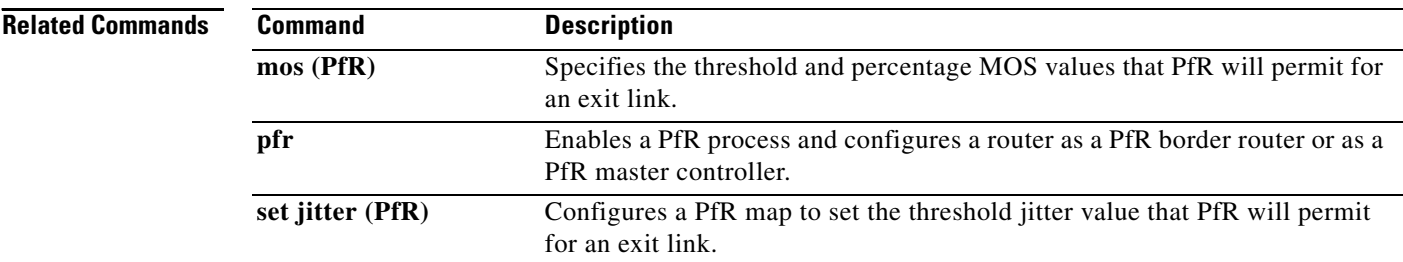

### **keepalive (PfR)**

To configure the length of time that a Performance Routing (PfR) master controller will maintain connectivity with a PfR border router after no keepalive packets have been received, use the **keepalive**  command in PfR master controller configuration mode. To return the keepalive timer to the default time interval, use the **no** form of this command.

**keepalive** [*timer*]

**no keepalive**

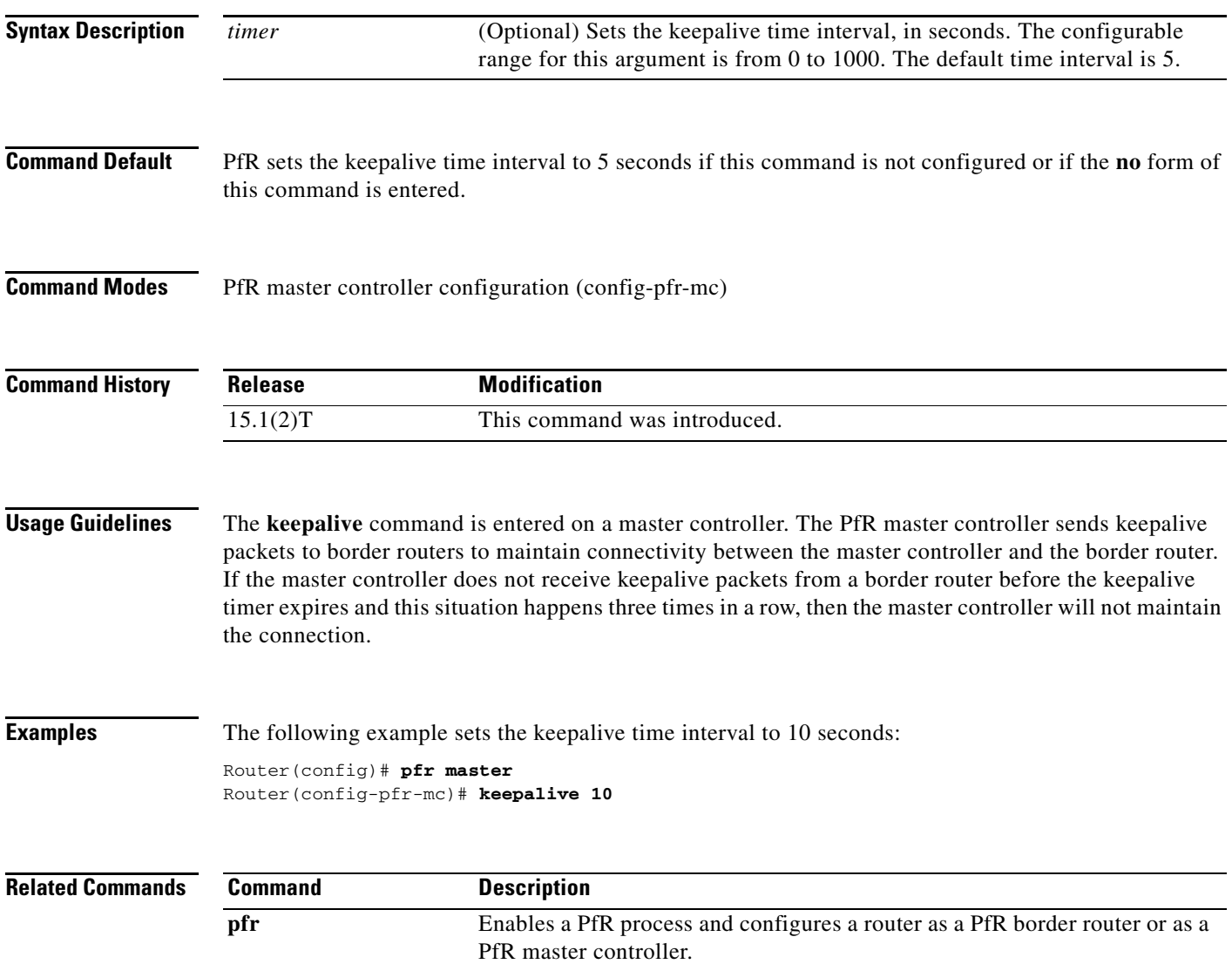

# **learn (PfR)**

To enter PfR Top Talker and Top Delay learning configuration mode to configure Performance Routing (PfR) to learn prefixes, use the **learn** command in PfR master controller configuration mode. To disable prefix learning, use the **no** form of this command.

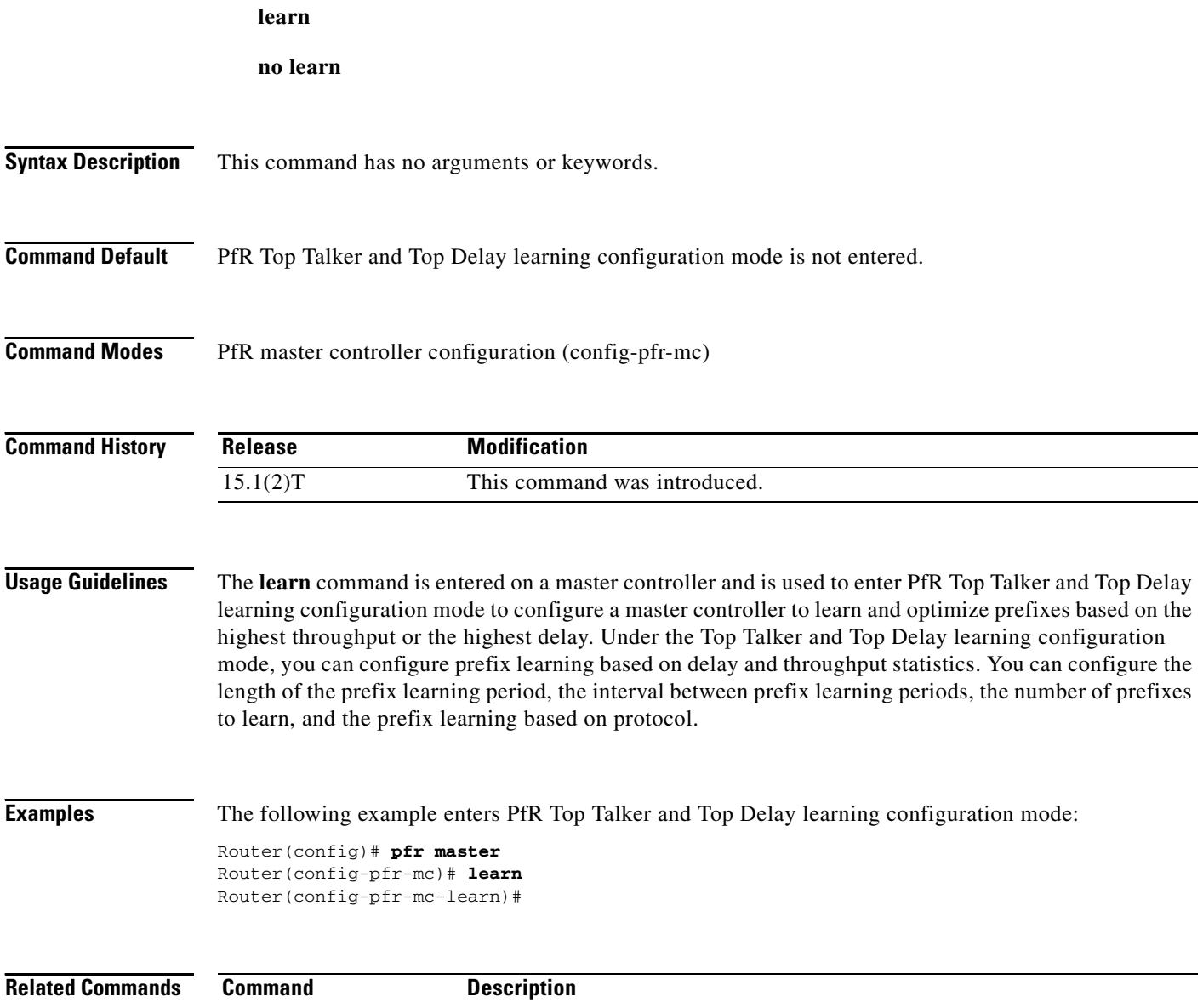

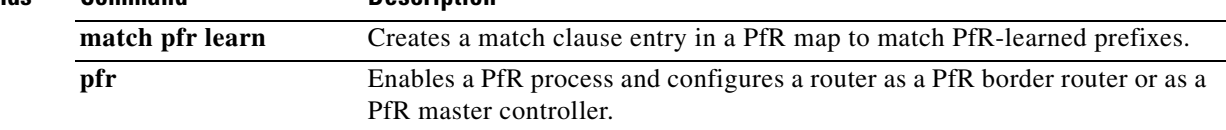

## **link-group (PfR)**

To configure a Performance Routing (PfR) border router exit interface as a member of a link group, use the **link-group** command in PfR border exit interface configuration mode. To remove an interface from a link group from the, use the **no** form of this command.

**link-group** *link-group-name* [*link-group-name* [*link-group-name*]]

**no link-group** *link-group-name* [*link-group-name* [*link-group-name*]]

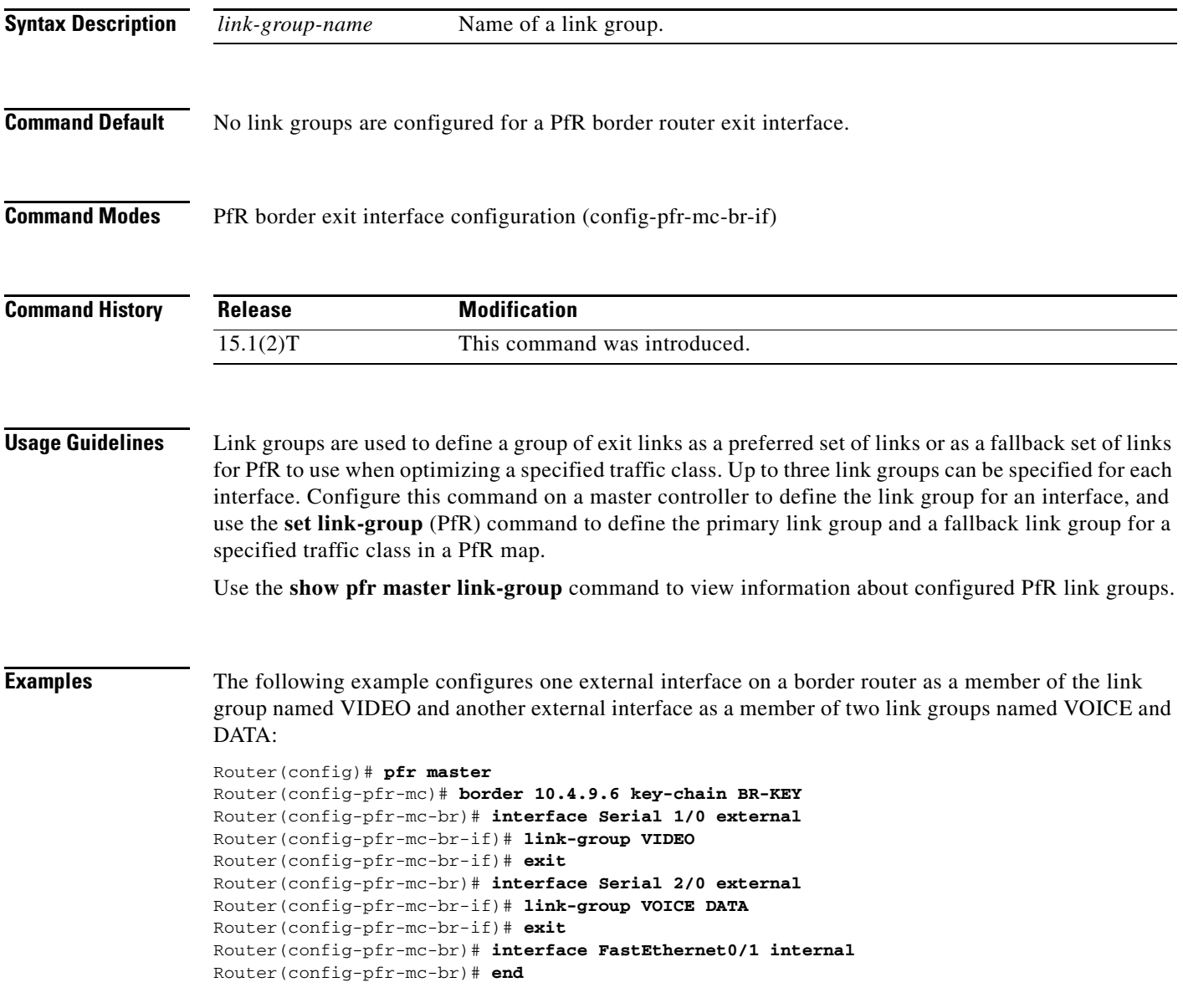

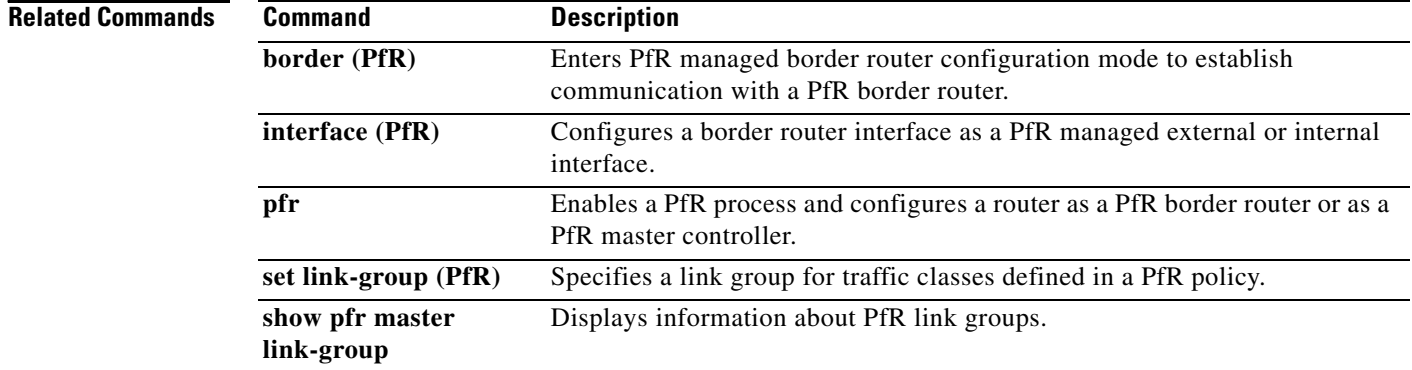

П

# **list (PfR)**

To create a Performance Routing (PfR) learn list to specify criteria for learning traffic classes and to enter learn list configuration mode, use the **list** command in PfR Top Talker and Top Delay learning configuration mode. To remove the learn list, use the **no** form of this command.

**list seq** *number* **refname** *ref-name*

**no list seq** *number* **refname** *ref-name*

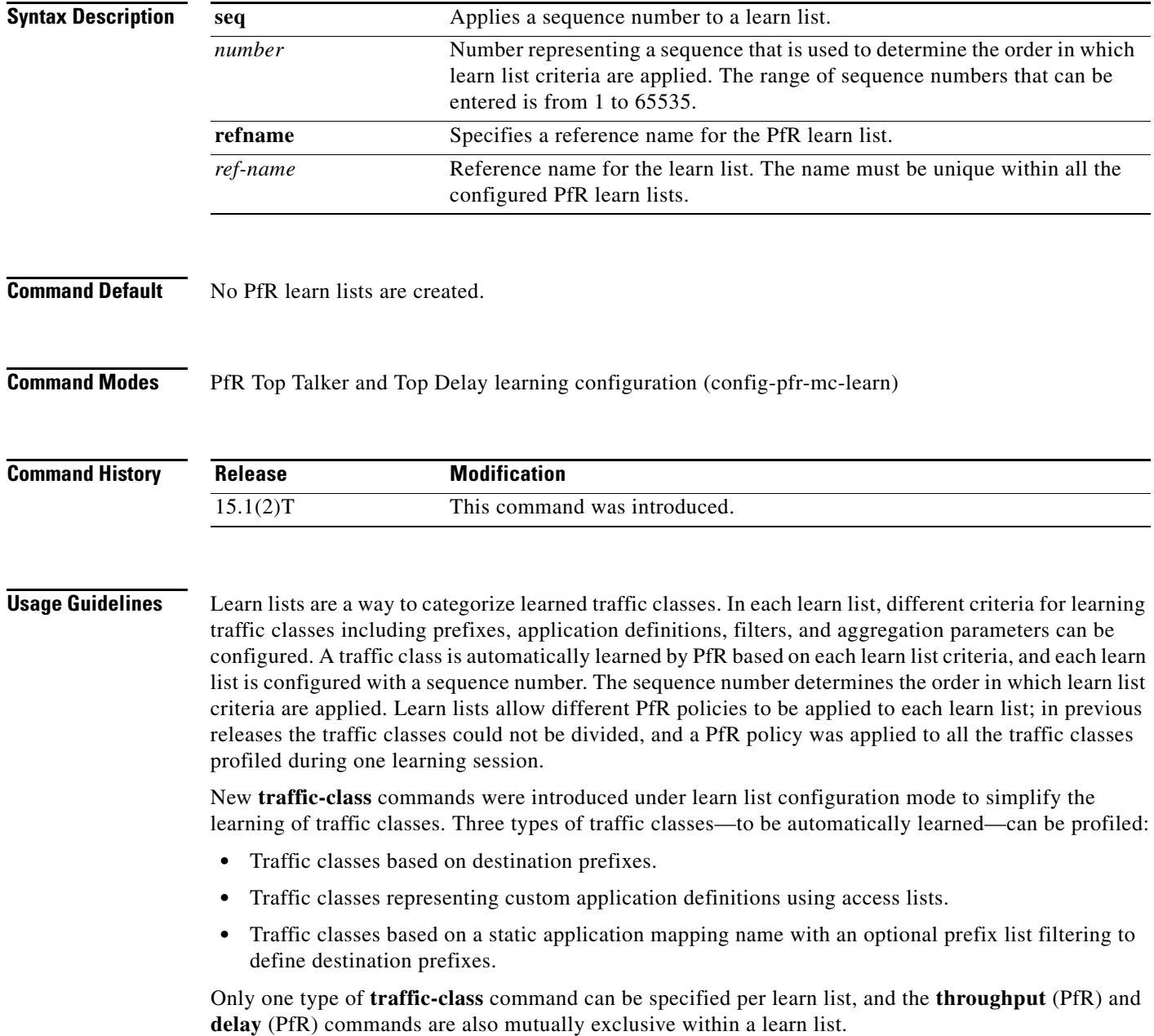

**Examples** The following example shows how to configure a master controller to learn top prefixes based on the highest throughput for a learn list named LEARN\_REMOTE\_LOGIN\_TC that learns Telnet and Secure Shell (SSH) application traffic class entries:

```
Router(config)# pfr master 
Router(config-pfr-mc)# learn 
Router(config-pfr-mc-learn)# list seq 10 refname LEARN_REMOTE_LOGIN_TC
Router(config-pfr-mc-learn-list)# traffic-class application telnet ssh
Router(config-pfr-mc-learn-list)# aggregation-type prefix-length 24 
Router(config-pfr-mc-learn-list)# throughput
```
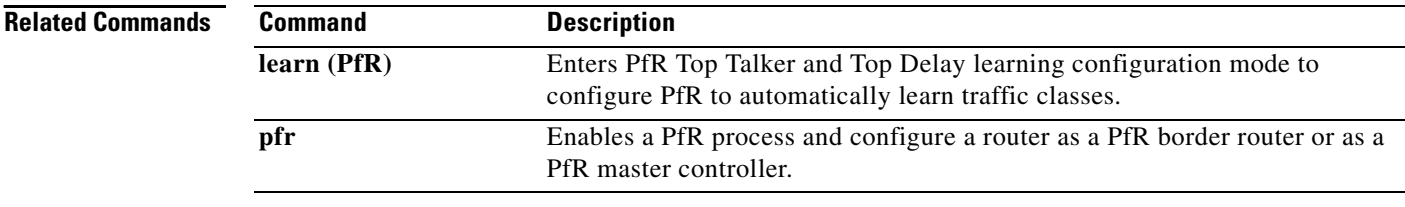

П

## **local (PfR)**

To identify a local interface on a Performance Routing (PfR) border router as the source for communication with a PfR master controller, use the **local** command in PfR border router configuration mode. To remove the interface from the PfR border router configuration and disable communication between the border router and the master controller, use the **no** form of this command.

**local** *interface-type interface-number*

**no local** *interface-type interface-number*

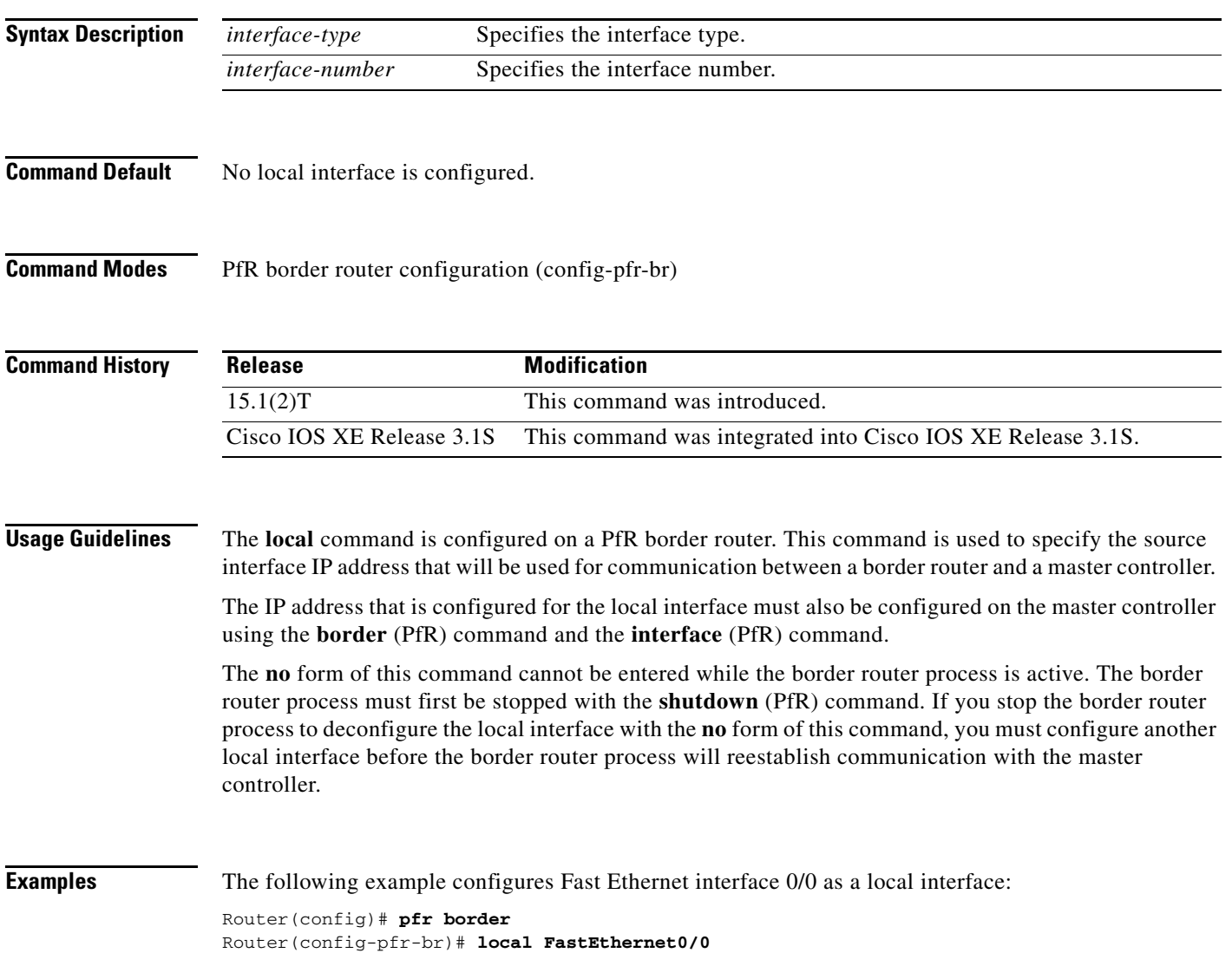

![](_page_16_Picture_47.jpeg)

## **logging (PfR)**

To enable syslog event logging for a Performance Routing (PfR) master controller or a PfR border router process, use the **logging** command in PfR master controller or PfR border router configuration mode. To disable PfR event logging, use the **no** form of this command.

**logging**

**no logging**

![](_page_17_Picture_150.jpeg)

To modify system, terminal, destination, and other system global logging parameters, use the **logging**  commands in global configuration mode. For more information about system logging commands, see the *Cisco IOS Configuration Fundamentals Command Reference*.

### **Cisco IOS XE Release 3.1S**

This command is supported only in PfR border router configuration mode.

of PfR may be impacting normal PfR operation.

**Examples** The following example enables PfR system logging on a master controller:

Router(config)# **pfr master** Router(config-pfr-mc)# **logging** 

The following example enables PfR system logging on a border router:

Router(config)# **pfr border** Router(config-pfr-br)# **logging**

![](_page_18_Picture_62.jpeg)

## **loss (PfR)**

To set the relative or maximum packet loss limit that Performance Routing (PfR) will permit for an exit link, use the **loss** command in PfR master controller configuration mode. To return the packet loss limit to the default value, use the **no** form of this command.

**loss** {**relative** *average* | **threshold** *maximum*}

**no loss**

![](_page_19_Picture_170.jpeg)

**Examples** The following example configures the master controller to search for a new exit link if the difference between long- and short-term measurements (relative packet loss) is greater than 20 percent:

> Router(config)# **pfr master** Router(config-pfr-mc)# **loss relative 200**

The following example configures PfR to search for a new exit link when 20,000 packets have been lost:

Router(config)# **pfr master** Router(config-pfr-mc)# **loss threshold 20000**

![](_page_20_Picture_73.jpeg)

# **master (PfR)**

To establish communication with a Performance Routing (PfR) master controller, use the **master**  command in PfR border router configuration mode. To disable communication with the specified master controller, use the **no** form of this command.

**master** *ip-address* **key-chain** *key-name*

**no master**

![](_page_21_Picture_149.jpeg)

**Examples** The following example defines a key chain named MASTER in global configuration mode and then configures a PfR border router to communicate with the PfR master controller at 10.4.9.7. The master controller authenticates the border router based on the defined key CISCO.

```
Router(config)# key chain MASTER 
Router(config-keychain)# key 1 
Router(config-keychain-key)# key-string CISCO 
Router(config-keychain-key)# exit 
Router(config-keychain)# exit 
Router(config)# pfr border
Router(config-pfr-br)# master 10.4.9.7 key-chain MASTER
Router(config-pfr-br)# end
```
![](_page_22_Picture_102.jpeg)

 $\mathbf{I}$ 

### **match ip address (PfR)**

To reference an extended IP access list or an IP prefix as match criteria in a Performance Routing (PfR) map, use the **match ip address** command in PfR map configuration mode. To delete the match clause entry, use the **no** form of this command.

**match ip address** {**access-list** *name* | **prefix-list** *name* [**inside**]}

**no match ip address**

![](_page_23_Picture_170.jpeg)

**Examples** The following example creates a prefix list named CUSTOMER. The prefix list creates a filter for the 10.4.9.0/24 network. The **match ip address** (PfR) command configures the prefix list as match criterion in a PfR map.

```
Router(config)# ip prefix-list CUSTOMER permit 10.4.9.0/24 
Router(config)# pfr-map SELECT_EXIT 10 
Router(config-pfr-map)# match ip address prefix-list CUSTOMER 
Router(config-pfr-map)# set mode select-exit good
```
The following example creates an extended access list named FTP. The named extended access list creates a filter for FTP traffic that is sourced from the 10.1.1.0/24 network. The **match ip address** (PfR) command configures the access list as the match criterion in a PfR map. FTP traffic is policy-routed to the first in-policy exit.

```
Router(config)# ip access-list extended FTP 
Router(config-ext-nacl)# permit tcp 10.1.1.0 0.0.0.255 any eq ftp 
Router(config-ext-nacl)# exit
Router(config)# pfr-map SELECT_EXIT 10 
Router(config-pfr-map)# match ip address access-list FTP 
Router(config-pfr-map)# set mode select-exit good
```
The following example creates a prefix list named INSIDE1. The prefix list creates a filter for the 10.2.2.0/24 network. The **match ip address** (PfR) command configures the prefix list as the match criterion in a PfR map.

```
Router(config)# ip prefix-list INSIDE1 seq 5 permit 10.2.2.0/24 
Router(config)# pfr-map INSIDE_PREFIXES 10 
Router(config-pfr-map)# match ip address prefix-list INSIDE1 inside 
Router(config-pfr-map)# set as-path prepend 45000
```
![](_page_24_Picture_156.jpeg)

### **match pfr learn**

To create a match clause entry in a Performance Routing (PfR) map to match PfR-learned prefixes, use the **match pfr learn** command in PfR map configuration mode. To delete the match clause entry, use the **no** form of this command.

**match pfr learn** {**delay** | **inside** | **list** *refname* | **throughput**}

**no match pfr learn** {**delay** | **inside** | **list** |**throughput**}

![](_page_25_Picture_180.jpeg)

The following example creates a PfR map named LIST that matches traffic learned based on criteria defined in the PfR learn list named LEARN\_LIST\_TC. prefixes. The learn list policy map is activated using the **policy-rules** (PfR) command.

```
Router(config)# pfr-map LIST 40 
Router(config-pfr-map)# match pfr learn LEARN_LIST_TC
Router(config-pfr-map)# exit 
Router(config)# pfr master
Router(config-pfr-mc)# policy-rules LIST
```
The following example creates a PfR map named THROUGHPUT that matches traffic learned based on throughput. The set clause applies a route control policy that configures PfR to actively control this traffic.

```
Router(config)# pfr-map THROUGHPUT 30 
Router(config-pfr-map)# match pfr learn throughput
Router(config-pfr-map)# set mode route control
```
![](_page_26_Picture_119.jpeg)

П

## **match traffic-class access-list (PfR)**

To define a match clause using an access list in a Performance Routing (PfR) map to create a traffic class, use the **match traffic-class access-list** command in PfR map configuration mode. To remove the match clause, use the **no** form of this command.

**match traffic-class access-list** *access-list-name*

**no match traffic-class access-list**

![](_page_27_Picture_172.jpeg)

### **Related Commands**

П

![](_page_28_Picture_48.jpeg)

### **match traffic-class application (PfR)**

To define a match clause using a static application mapping in a Performance Routing (PfR) map to create a traffic class, use the **match traffic-class application** command in PfR map configuration mode. To remove the match clause entry, use the **no** form of this command.

**match traffic-class application** *application-name* [*application-name ...*] **prefix-list**  *prefix-list-name*

**no match traffic-class application** *application-name ...* [**prefix-list** *prefix-list-name*]

![](_page_29_Picture_174.jpeg)

eywords that represent the application that can be configured with the **match traffic-class application** command. Replace the *application-name* argument with the appropriate keyword from the table.

![](_page_30_Picture_204.jpeg)

<span id="page-30-0"></span>![](_page_30_Picture_205.jpeg)

П

### **Examples** The following example, starting in global configuration mode, shows how to define application traffic classes in a PfR map named APP\_MAP using predefined Telnet and Secure Shell (SSH) application criteria that are matched with destination prefixes specified in a prefix list, LIST1.

```
Router(config)# ip prefix-list LIST1 permit 10.1.1.0/24
Router(config)# ip prefix-list LIST1 permit 10.1.2.0/24
Router(config)# ip prefix-list LIST1 permit 172.16.1.0/24
Router(config)# pfr-map APP_MAP 10
Router(config-pfr-map)# match traffic-class application telnet ssh prefix-list LIST1
Router(config-pfr-map)# end
```
![](_page_31_Picture_97.jpeg)

### **match traffic-class application nbar (PfR)**

To define a match clause using an Network-Based Application Recognition (NBAR) application mapping in a Performance Routing (PfR) map to create a traffic class, use the **match traffic-class application nbar** command in PfR map configuration mode. To remove the match clause entry, use the **no** form of this command.

**match traffic-class application nbar** *nbar-appl-name* [*nbar-appl-name ...*] **prefix-list**  *prefix-list-name*

**no match traffic-class application nbar** [*nbar-appl-name ...*]

![](_page_32_Picture_169.jpeg)

Use the **match traffic-class application nbar ?** command to determine if an application can be identified using NBAR and replace the *nbar-appl-name* argument with the appropriate keyword from the screen display.

The list of applications identified using NBAR and available for profiling PfR traffic classes is constantly evolving. For lists of many of the NBAR applications defined using static or dynamically assigned ports, see the ["Performance Routing with NBAR/CCE Application and Recognition"](http://www.cisco.com/en/US/docs/ios/pfr/configuration/guide/pfr-nbar.html) module.

For more details about NBAR, see the ["Classifying Network Traffic Using NBAR"](http://www.cisco.com/en/US/docs/ios/qos/configuration/guide/clsfy_traffic_nbar.html) section of the *Cisco IOS Quality of Service Solutions Configuration Guide*.

**Note** The **match traffic-class application nbar** (PfR) command, the **match traffic-class application** (PfR) command, the **match traffic-class access-list** (PfR) command, and the **match traffic-class prefix-list**  (PfR) commands are all mutually exclusive in a PfR map. Only one of these commands can be specified per PfR map.

**Examples** The following example, starting in global configuration mode, shows how to define an application traffic class in a PfR map named APP\_NBAR\_MAP. The traffic class consists of RTP-audio traffic identified using NBAR and matched with destination prefixes specified in a prefix list, LIST1.

The traffic streams that the PfR map profiles for the RTP-audio application are:

10.1.1.1 10.2.2.1 172.16.1.1 172.17.1.2

The traffic classes that are learned for the RTP-audio application are:

10.2.2.0/24 172.17.1.0/24

Only traffic that matches both the RTP-audio application and the destination prefixes is learned.

Router(config)# **ip prefix-list LIST1 permit 10.2.1.0/24** Router(config)# **ip prefix-list LIST1 permit 10.2.2.0/24** Router(config)# **ip prefix-list LIST1 permit 172.17.1.0/24** Router(config)# **pfr-map APP\_NBAR\_MAP 10** Router(config-pfr-map)# **match traffic-class application nbar rtp-audio prefix-list LIST1** Router(config-pfr-map)# **end**

![](_page_33_Picture_197.jpeg)

 $\mathbf{I}$ 

**The Co** 

### **match traffic-class prefix-list (PfR)**

To define a match clause using a prefix list in a Performance Routing (PfR) map to create a traffic class, use the **match traffic-class prefix-list** command in PfR map configuration mode. To remove the match clause, use the **no** form of this command.

**match traffic-class prefix-list** *prefix-list-name* [**inside**]

**no match traffic-class prefix-list**

![](_page_34_Picture_163.jpeg)

![](_page_35_Picture_48.jpeg)

 $\mathbf{r}$ 

# **max prefix (PfR)**

To set the maximum number of prefixes that a Performance Routing (PfR) master controller will monitor or learn, use the **max prefix** command in PfR master controller configuration mode. To return the master controller to default values, use the **no** form of this command.

**max prefix total** *number* [**learn** *number*]

**no max prefix total** 

![](_page_36_Picture_176.jpeg)

![](_page_37_Picture_42.jpeg)

 $\mathcal{L}_{\mathcal{A}}$ 

# **max range receive (PfR)**

To set the maximum utilization range for all Performance Routing (PfR) managed entrance links, use the **max range receive** command in PfR master controller configuration mode. To return the maximum utilization range for entrance links to the default value, use the **no** form of this command.

**max range receive percent** *maximum*

**no max range receive**

![](_page_38_Picture_158.jpeg)

Router# **configure terminal**

Ш

```
Router(config)# pfr master
Router(config-pfr-mc)# max range receive percent 35
Router(config-pfr-mc)# border 10.1.1.2 key-chain pfr
Router(config-pfr-mc-br)# interface ethernet1/0 external
Router(config-pfr-mc-br-if)# maximum utilization receive absolute 25000
Router(config-pfr-mc-br-if)# downgrade bgp community 3:1
Router(config-pfr-mc-br-if)# exit
Router(config-pfr-mc-br)# exit
Router(config-pfr-mc)# exit
Router(config)# pfr-map INSIDE_LEARN 10
Router(config-pfr-map)# match pfr learn inside
Router(config-pfr-map)# set delay threshold 400
Router(config-pfr-map)# set resolve delay priority 1
Router(config-pfr-map)# set mode route control
Router(config-pfr-map)# end
```
![](_page_39_Picture_120.jpeg)

## **maximum utilization receive (PfR)**

To set the maximum utilization on a single Performance Routing (PfR) managed entrance link, use the **maximum utilization receive** command in PfR border exit interface configuration mode. To return the maximum utilization on an entrance link to the default value, use the **no** form of this command.

**maximum utilization receive** {**absolute** *kbps* | **percentage** *bandwidth*}

**no maximum utilization receive** 

![](_page_40_Picture_161.jpeg)

![](_page_41_Picture_124.jpeg)

![](_page_41_Picture_125.jpeg)

 $\mathcal{L}_{\mathcal{A}}$ 

**The Contract of the Contract of the Contract of the Contract of the Contract of the Contract of the Contract o** 

## **max-range-utilization (PfR)**

To set the maximum utilization range for all Performance Routing (PfR) managed exit links, use the **max-range-utilization** command in PfR master controller configuration mode. To return the maximum utilization range to the default value, use the **no** form of this command.

**max-range-utilization percent** *maximum*

**no max-range-utilization**

![](_page_42_Picture_141.jpeg)

![](_page_43_Picture_43.jpeg)

 $\mathcal{L}_{\mathcal{A}}$ 

## **max-xmit-utilization (PfR)**

To set the maximum utilization on a single Performance Routing (PfR) managed exit link, use the **max-xmit-utilization** command in PfR border exit interface configuration mode. To return the maximum utilization on an exit link to the default value, use the **no** form of this command.

**max-xmit-utilization** {**absolute** *kbps* | **percentage** *bandwidth*}

**no max-xmit-utilization**

![](_page_44_Picture_159.jpeg)

 $\mathbf{I}$ 

The following example sets the maximum percentage of exit utilization to 80 percent on serial interface 1/0:

Router(config-pfr-mc-br)# **interface Serial 1/0 external**  Router(config-pfr-mc-br-if)# **max-xmit-utilization percentage 80**

**Related Comm** 

![](_page_45_Picture_65.jpeg)

## **mode (PfR)**

To configure route monitoring, route control, or route exit selection on a Performance Routing (PfR) master controller, use the **mode** command in PfR master controller configuration mode. To return the PfR master controller to the default monitoring, control, or exit selection state, use the **no** form of this command.

**mode** {**monitor** {**active** [**throughput**] | **both** | **fast** | **passive**} | **route** {**control** | **metric** {**bgp local-pref** *preference* | **eigrp tag** *community* | **static tag** *value*} | **observe**} | **select-exit** {**best** | **good**}}

**no mode** {**monitor** | **route** {**control** | **metric** {**bgp** | **eigrp** | **static**} | **observe**} | **select-exit**}

![](_page_46_Picture_247.jpeg)

**Command Default** PfR uses the following default settings if this command is not configured or if the **no** form of this command is entered:

> Monitoring: Both active and passive monitoring is enabled. Route control: Observe mode route control is enabled. Exit selection: The first in-policy exit is selected.

**Command Modes** PfR master controller configuration (config-pfr-mc)

![](_page_47_Picture_173.jpeg)

**Usage Guidelines** The **mode** command is entered on a master controller. This command is used to enable and configure control mode and observe mode settings and is used to configure passive monitoring and active monitoring. A prefix can be monitored both passively and actively.

### **Observe Mode**

Observe mode monitoring is enabled by default. In observe mode, the master controller monitors prefixes and exit links based on default and user-defined policies and then reports the status of the network and the decisions that should be made but does not implement any changes. This mode allows you to verify the effectiveness of this feature before it is actively deployed.

### **Control Mode**

In control mode, the master controller coordinates information from the border routers and makes policy decisions just as it does in observe mode. The master controller monitors prefixes and exits based on default and user-defined policies but then implements changes to optimize prefixes and to select the best exit. In this mode, the master controller gathers performance statistics from the border routers and then transmits commands to the border routers to alter routing as necessary in the PfR-managed network.

### **Passive Monitoring**

The master controller passively monitors IP prefixes and TCP traffic flows. Passive monitoring is configured on the master controller. Monitoring statistics are gathered on the border routers and then reported back to the master controller. PfR uses NetFlow to collect and aggregate passive monitoring statistics on a per prefix basis. No explicit NetFlow configuration is required. NetFlow support is enabled by default when passive monitoring is enabled. PfR uses passive monitoring to measure the following information:

- **•** *Delay*—PfR measures the average delay of TCP flows for a prefix. Delay is the measurement of the time between the transmission of a TCP synchronization message and the receipt of the TCP acknowledgment.
- **•** *Packet Loss*—PfR measures packet loss by tracking TCP sequence numbers for each TCP flow. PfR estimates packet loss by tracking the highest TCP sequence number. If a subsequent packet is received with a lower sequence number, PfR increments the packet loss counter.
- **•** *Reachability*—PfR measures reachability by tracking TCP synchronization messages that have been sent repeatedly without receiving a TCP acknowledgment.
- **•** *Throughput*—PfR measures outbound throughput for optimized prefixes. Throughput is measured in bits per second (bps).

![](_page_47_Picture_17.jpeg)

**Note** PfR passively monitors TCP traffic flows for IP traffic. Passive monitoring of non-TCP sessions is not supported.

 $\mathbf{I}$ 

### **Active Monitoring**

PfR uses Cisco IOS IP Service Level Agreements (SLAs) to enable active monitoring. IP SLA support is enabled by default. IP SLA support allows PfR to be configured to send active probes to target IP addresses to measure the jitter and delay, determining if a prefix is out-of-policy and if the best exit is selected. The border router collects these performance statistics from the active probe and transmits this information to the master controller. The master controller uses this information to optimize the prefix and select the best available exit based on default and user-defined policies. The **active-probe** (PfR) command is used to create an active probe.

The **throughput** keyword enables the throughput data from passive mode monitoring to be considered when optimizing UDP traffic for both performance and load balancing. UDP traffic can be optimized only for performance (for example, delay, jitter, and loss) when active monitoring data is available. To enable load balancing of UDP traffic, throughput data from passive monitoring is required.

### **Fast Failover Monitoring**

Fast monitoring sets the active probes to continuously monitor all the exits (probe-all), and passive monitoring is enabled too. Fast failover monitoring can be used with all types of active probes: ICMP echo, jitter, TCP connection, and UDP echo. When the **mode monitor fast** command is enabled, the probe frequency can be set to a lower frequency than for other monitoring modes, to allow a faster failover ability. Under fast monitoring with a lower probe frequency, route changes can be performed within 3 seconds of an out-of-policy situation. When an exit becomes OOP under fast monitoring, the select best exit option is operational and the routes from the OOP exit are moved to the best in-policy exit. Fast monitoring is a very aggressive mode that incurs a lot of overhead with the continuous probing. We recommend that you use fast monitoring only for performance sensitive traffic.

### **Optimal Exit Link Selection**

The master controller can be configured to select a new exit for an out-of-policy prefix based on performance or policy. You can configure the master controller to select the first in-policy exit by entering the **good** keyword, or you can configure the master controller to select the best exit with the **best** keyword. If the **good** keyword is used and there is no in-policy exit, the prefix is uncontrolled.

**Examples** The following example enables both active and passive monitoring:

```
Router(config)# pfr master
Router(config-pfr-mc)# mode monitor both
```
The following example enables fast failover monitoring:

```
Router(config)# pfr master
Router(config-pfr-mc)# mode monitor fast
```
The following example configures the master controller to enable active monitoring with throughput data from passive monitoring:

```
Router(config)# pfr master
Router(config-pfr-mc)# mode monitor active throughput
```
The following example enables control mode:

```
Router(config)# pfr master
Router(config-pfr-mc)# mode route control
```
п

The following example configures the master controller to enable control mode and to enable EIGRP route control that applies a community value of 700 to EIGRP routes under PfR control:

```
Router(config)# pfr master
Router(config-pfr-mc)# mode route control
Router(config-pfr-mc)# mode route metric eigrp tag 700
```
The following example configures the master controller to select the first in-policy exit:

```
Router(config)# pfr master
Router(config-pfr-mc)# mode select-exit good
```
![](_page_49_Picture_77.jpeg)

## **monitor-period (PfR)**

To set the time period in which a Performance Routing (PfR) master controller learns traffic flows, use the **monitor-period** command in PfR Top Talker and Top Delay learning configuration mode. To return the monitoring period to the default time period, use the **no** form of this command.

**monitor-period** *minutes*

**no monitor-period**

![](_page_50_Picture_167.jpeg)

## **mos (PfR)**

To specify the threshold and percentage Mean Opinion Score (MOS) values that Performance Routing (PfR) will permit for an exit link, use the **mos** command in PfR master controller configuration mode. To reset the threshold and percentage MOS values to their default value, use the **no** form of this command.

**mos threshold** *minimum* **percent** *percent*

**no mos threshold** *minimum* **percent** *percent*

![](_page_51_Picture_158.jpeg)

![](_page_52_Picture_46.jpeg)

## **periodic (PfR)**

To configure Performance Routing (PfR) to periodically select the best exit link, use the **periodic**  command in PfR master controller configuration mode. To disable periodic exit selection, use the **no** form of this command.

**periodic** *timer*

**no periodic**

![](_page_53_Picture_157.jpeg)

**Related Commands**

![](_page_54_Picture_43.jpeg)

## **periodic-interval (PfR)**

To set the time interval between prefix learning periods, use the **periodic-interval** command in PfR Top Talker and Top Delay learning configuration mode. To set the time interval between prefix learning periods to the default value, use the **no** form of this command.

**periodic-interval** *minutes*

**no periodic-interval**

![](_page_55_Picture_177.jpeg)

# **pfr**

![](_page_56_Picture_160.jpeg)

To enable a Cisco IOS Performance Routing (PfR) process and configure a router as a PfR border router or as a PfR master controller, use the **pfr** command in global configuration mode. To disable a border

*Master Controller*—The MC is a single router that acts as the central processor and database for the Performance Routing system. The MC component does not reside in the forwarding plane and, when deployed in a standalone fashion, has no view of routing information contained within the BR. The

master controller maintains communication and authenticates the sessions with the BRs. The role of the MC is to gather information from the BR or BRs to determine whether traffic classes are in or out of policy and to instruct the BRs how to ensure that traffic classes remain in policy using route injection or dynamic PBR injection.

*Border Router*—The BR component resides within the data plane of the edge router with one or more exit links to an ISP or other participating network. The BR uses NetFlow to passively gather throughput and TCP performance information. The BR also sources all IP service-level agreement (SLA) probes used for explicit application performance monitoring. The BR is where all policy decisions and changes to routing in the network are enforced. The BR participates in prefix monitoring and route optimization by reporting prefix and exit link measurements to the master controller and then by enforcing policy changes received from the master controller. The BR enforces policy changes by injecting a preferred route to alter routing in the network.

### **Disabling a Border Router or a Master Controller**

To disable a master controller or border router and completely remove the process configuration from the running configuration file, use the **no** form of this command in global configuration mode.

To temporarily disable a master controller or border router process, use the **shutdown** (PfR) command in PfR master controller or PfR border router configuration mode. Entering the **shutdown** (PfR) command stops an active master controller or border router process but does not remove any configuration parameters. The **shutdown** (PfR) command is displayed in the running configuration file when enabled.

### **Cisco IOS XE Release 3.1S**

In Cisco IOS XE Release 3.1S, only the **border** keyword is supported.

### **Examples Minimum Required PfR Master Controller Configuration**

The following example designates a router as a master controller and enters PfR master controller configuration mode:

```
Router(config)# pfr master
Router(config-pfr-mc)#
```
The following is an example of the minimum required configuration on a master controller to create a PfR-managed network:

A key-chain configuration named PFR\_KEY is defined in global configuration mode.

```
Router(config)# key chain PFR_KEY
Router(config-keychain)# key 1 
Router(config-keychain-key)# key-string CISCO 
Router(config-keychain-key)# exit
Router(config-keychain)# exit
```
The master controller is configured to communicate with the 10.4.9.6 border router in PfR master controller configuration mode. The key chain PFR\_KEY is applied to protect communication. Internal and external PfR-controlled border router interfaces are defined.

```
Router(config)# pfr master 
Router(config-pfr-mc)# border 10.4.9.6 key-chain PFR_KEY 
Router(config-pfr-mc-br)# interface FastEthernet0/0 external 
Router(config-pfr-mc-br)# interface FastEthernet0/1 internal 
Router(config-pfr-mc-br)# exit
```
L

### **Required PfR Border Router Configuration**

The following example designates a router as a border router and enters PfR border router configuration mode:

```
Router(config)# pfr border 
Router(config-pfr-br)#
```
The following is an example of the minimum required configuration to configure a border router in a PfR-managed network:

The key-chain configuration is defined in global configuration mode.

```
Router(config)# key chain PFR_KEY 
Router(config-keychain)# key 1 
Router(config-keychain-key)# key-string CISCO 
Router(config-keychain-key)# exit 
Router(config-keychain)# exit
```
The key chain PFR\_KEY is applied to protect communication. An interface is identified as the local source interface to the master controller.

```
Router(config)# pfr border 
Router(config-pfr-br)# local FastEthernet0/0 
Router(config-pfr-br)# master 10.4.9.4 key-chain PFR_KEY 
Router(config-pfr-br)# end
```
![](_page_58_Picture_124.jpeg)

a ka

## **pfr-map**

To enter PfR map configuration mode to configure a Performance Routing (PfR) map to apply policies to selected IP prefixes, use the **pfr-map** command in global configuration mode. To delete the PfR map, use the **no** form of this command.

**pfr-map** *map-name* [*sequence-number*]

**no pfr-map** *map-name*

![](_page_59_Picture_172.jpeg)

The PfR map applies the configuration of the set clause after a successful match occurs. A PfR set clause can be used to set policy parameters for the backoff timer, packet delay, holddown timer, packet loss, mode settings, periodic timer, resolve settings, and unreachable hosts. See the "Related Commands" section of this command reference page for a complete list of PfR set clauses.

Policies that are applied by a PfR map do not override global policies configured under PfR master controller configuration mode and PfR Top Talker and Delay learning configuration mode. Policies are overridden on a per-prefix-list basis. If a policy type is not explicitly configured in a PfR map, the default or configured values will apply. Policies applied by a PfR map take effect after the current policy or operational timer expires. The PfR map configuration can be viewed in the output of the **show running-config** command. PfR policy configuration can be viewed in the output of the **show pfr master policy** command.

**Examples** The following example creates a PfR map named SELECT\_EXIT that matches traffic defined in the IP prefix list named CUSTOMER and sets exit selection to the first in-policy exit when the periodic timer expires. This PfR map also sets a resolve policy that sets the priority of link utilization policies to 1 (highest priority) and allows for a 10 percent variance in exit link utilization statistics.

```
Router(config)# ip prefix-list CUSTOMER permit 10.4.9.0/24 
Router(config)# pfr-map SELECT_EXIT 10
Router(config-pfr-map)# match ip address prefix-list CUSTOMER 
Router(config-pfr-map)# set mode select-exit good
Router(config-pfr-map)# set resolve utilization priority 1 variance 10
```
The following example creates a PfR map named THROUGHPUT that matches traffic learned based on the highest outbound throughput. The set clause applies a relative loss policy that will permit 10 percent packet loss:

```
Router(config)# pfr-map THROUGHPUT 20 
Router(config-pfr-map)# match pfr learn throughput
Router(config-pfr-map)# set loss relative 10
```
![](_page_60_Picture_167.jpeg)

## **policy-rules (PfR)**

To apply a configuration from a Performance Routing (PfR) map to a master controller configuration, use the **policy-rules** command in PfR master controller configuration mode. To remove a configuration applied by the **policy-rules** command, use the **no** form of this command.

**policy-rules** *map-name*

**no policy-rules**

![](_page_61_Picture_150.jpeg)

![](_page_62_Picture_39.jpeg)

## **port (PfR)**

To optionally configure a dynamic port number for communication between a Performance Routing (PfR) master controller and border router, use the **port** command in PfR master controller or PfR border router configuration mode. To close the port and disable communication, use the **no** form of this command.

**port** [*port-number*]

**no port**

![](_page_63_Picture_141.jpeg)

**Examples** The following example opens port 49152 for master controller communication with a border router:

Router(config)# **pfr master** Router(config-pfr-mc)# **port 49152** 

The following example opens port 49152 for border router communication with a master controller:

Router(config)# **pfr border** Router(config-pfr-br)# **port 49152** 

The following example closes the default or user-defined port and disables communication between a master controller and border router:

Router(config)# **pfr master** Router(config-pfr-mc)# **no port** 

![](_page_64_Picture_78.jpeg)

### **prefixes (PfR)**

To set the number of prefixes that Performance Routing (PfR) will learn during a monitoring period, use the **prefixes** command in PfR Top Talker and Top Delay learning configuration mode. To return the number of prefixes to the default value, use the **no** form of this command.

**prefixes** *number*

**no prefixes** 

![](_page_65_Picture_178.jpeg)

### **resolve (PfR)**

To set the priority of a policy when multiple overlapping policies are configured, use the **resolve**  command in PfR master controller configuration mode. To disable the policy priority configuration, use the **no** form of this command.

**resolve** {**cost priority** *value* | **delay priority** *value* **variance** *percentage* | **jitter priority** *value* **variance** *percentage* | **loss priority** *value* **variance** *percentage* | **mos priority** *value* **variance** *percentage* | **range priority** *value* | **utilization priority** *value* **variance** *percentage*}

**no resolve** {**cost** | **delay** | **jitter** | **loss** | **mos** | **range** | **utilization**}

![](_page_66_Picture_235.jpeg)

The **priority** keyword is used to specify the priority value. The number 1 assigns the highest priority to a policy. The number 10 sets the lowest priority. Each policy must be assigned a different priority number. If you try to assign the same priority number to two different policy types, an error message will be displayed on the console. By default, delay has a priority value of 11 and utilization has a priority value of 12. These values can be overridden by specifying a value from 1 to 10.

**Note** An unreachable prefix will always have the highest priority regardless of any other settings. This is a designed behavior and cannot be overridden because an unreachable prefix indicates an interruption in a traffic flow.

The **variance** keyword is used to set an allowable variance for a user-defined policy. This keyword configures the allowable percentage by which an exit link or prefix can vary from the user-defined policy value and still be considered equivalent. For example, if an exit link delay is set to 80 absolute and a 10 percent variance is configured, exit links that have delay values from 80 to 89 percent will be considered equal.

![](_page_67_Picture_6.jpeg)

**Note** Variance cannot be configured for cost or range policies.

**Note** You must configure a PfR active jitter probe for a target prefix using the **active-probe** (PfR) command in order for the **resolve jitter**, **resolve loss**, and **resolve mos** commands to function.

**Examples** The following example shows how to set the delay policy priority to 1 and the allowable variance percentage to 20 percent:

```
Router(config)# pfr master
Router(config-pfr-mc)# resolve delay priority 1 variance 20
```
The following example shows how to set the loss policy priority to 2 and the allowable variance percentage to 30 percent:

```
Router(config)# pfr master
Router(config-pfr-mc)# resolve loss priority 2 variance 30
```
The following example shows how to set the jitter policy priority to 3 and the allowable variance percentage to 5 percent:

```
Router(config)# pfr master
Router(config-pfr-mc)# resolve jitter priority 3 variance 5
```
The following example shows how to set the MOS policy priority to 4 and the allowable variance percentage to 25 percent:

```
Router(config)# pfr master
Router(config-pfr-mc)# resolve mos priority 4 variance 25
```
The following example shows how to set the range policy priority to 5:

```
Router(config)# pfr master
Router(config-pfr-mc)# resolve range priority 5
```
 $\mathbf{I}$ 

The following example shows how to set the link utilization policy priority to 6 and the allowable variance percentage to 10 percent:

```
Router(config)# pfr master
Router(config-pfr-mc)# resolve utilization priority 6 variance 10
```
![](_page_68_Picture_110.jpeg)